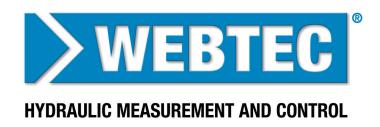

# **C2000 Getting Started**

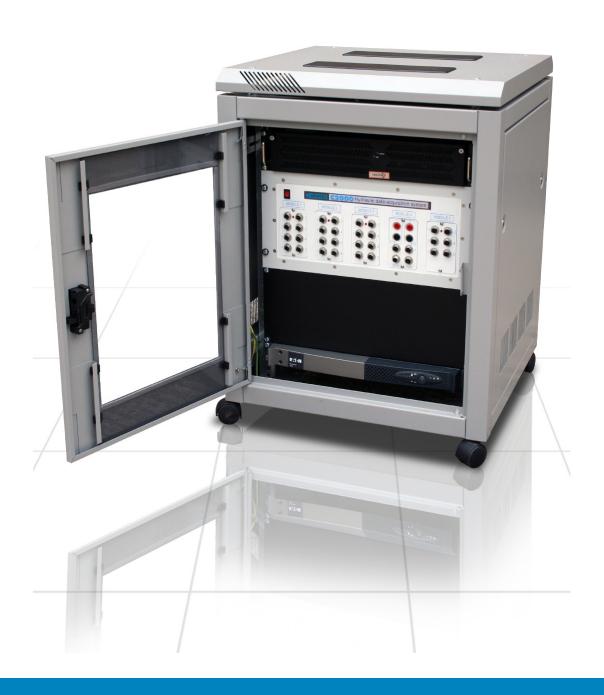

# Contents

| Box 1 C2000 Hardware Interface                                                                                                    |
|----------------------------------------------------------------------------------------------------|
| C2000 Rack mountable data acquisition interface unit                                                                                                    |
|                                                                                                    |
| Box 2 Industrial Computer                                                                                                    |
| Industrial rack mountable computer                                                                                                    |
| Keyboard & Mouse                                                                                                    |
| Recovery/Drivers USBs (already pre-installed by Webtec on industrial computer)                                                                              |
| Network cable                                                                                                    |
| Mains Lead (except 110V systems)                                                                                                    |
| C2000 Software (already pre-installed by Webtec on industrial computer)                                                                                     |
| C2000 Getting Started (this document!)                                                                                                    |
|                                                                                                    |
|                                                                                                    |
| Box 3 Uninterruptable Power Supply                                                                                                    |
| Box 3 Uninterruptable Power Supply  Rack mountable UPS                                                                                                    |
|                                                                                                    |
| Rack mountable UPS                                                                                                    |
| Rack mountable UPS  UPS getting started guide & manual                                                                                                    |
| Rack mountable UPS  UPS getting started guide & manual  UPS driver CD (already pre-installed by Webtec on industrial computer)                              |
| Rack mountable UPS  UPS getting started guide & manual  UPS driver CD (already pre-installed by Webtec on industrial computer)  2 x Power leads             |
| Rack mountable UPS  UPS getting started guide & manual  UPS driver CD (already pre-installed by Webtec on industrial computer)  2 x Power leads  RS232 lead |
| Rack mountable UPS  UPS getting started guide & manual  UPS driver CD (already pre-installed by Webtec on industrial computer)  2 x Power leads  RS232 lead |

#### **Setting up the C2000 System Hardware**

- 1. Unpack and locate the industrial computer, C2000 data acquisition unit and UPS into a 19" rack (when rack not supplied).
- 2. Connect the keyboard and mouse to the industrial computer USB ports.
- 3. Connect a Monitor (not supplied) to the first 'Display' port (Arrow H1) on the industrial computer.
- 4. Connect the network cable from the C2000 data acquisition unit to the left hand network socket (Arrow E) on the industrial computer.
- 5. Connect the UPS power leads (male/female) from the UPS (Arrows B & C), one to the industrial computer, one to the C2000 data acquisition unit.
- 6. Connect the RS232 data cable between the industrial computer (Arrow G) and UPS (Arrow D).
- 7. Connect the mains power input to the UPS (Arrow A) using the mains lead (from box 2).

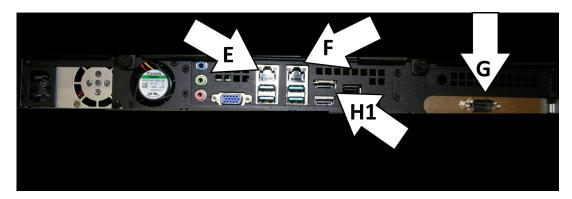

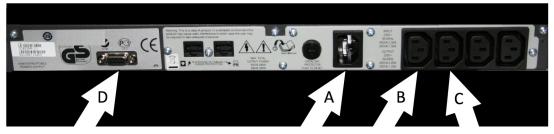

### **Connecting and Setting up the Sensors**

- 1. Connect the sensors to the C2000 data acquisition unit.
  - a. If you have purchased sensors with the C2000 then connect them as per the supplied Sensor setup guide and the software has been pre-configured.
  - b. If you have purchased the sensors separately or already have sensors then they can be connected in any appropriate channel. The 8 input modules accept 4-20mA signals (see also 4-20mA input module setup guide) and the 6 input modules accept TTL signals. To setup the software appropriately for each channel see the online help.

#### Starting up the System

- Make sure the power to the UPS is on then press and hold the front button of the UPS until it powers up.
- 2. Turn on the power to the C2000 data acquisition unit. The switch will glow red when on.
- 3. Turn on the power to the industrial computer.
- 4. The industrial computer will boot up in Windows and the C2000 software will run automatically.

## **Windows Setup Information**

- The industrial computer is pre-installed with Windows 10, Acronis software, the C2000 software and the UPS management software.
  - **IMPORTANT:** Use the Acronis software to make a complete backup of your system and store it on an external hard drive, memory stick or network location.
  - **IMPORTANT:** Do not install additional software or connect additional auxiliary devices on this industrial computer without consulting Webtec, it can affect the system's performance and readings.
- The industrial computer can be connected to your corporate network using the second (Arrow F) network port. By default this is setup to use DHCP.
  - **IMPORTANT:** Do not adjust any of the settings on the network port connected to the C2000 data acquisition unit.

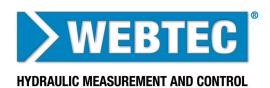

www.webtec.com